70 71

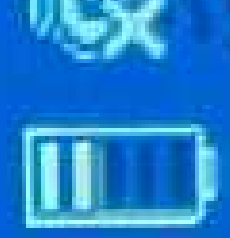

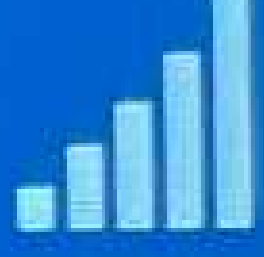

## AF INGHU RA VO - OCHCLOH

Radio

Settings

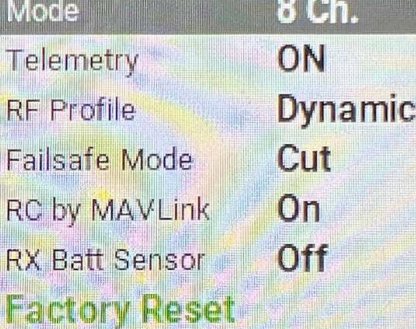

## **TBS AGENT LI**

**...Oder was, wenn es keine 40 MHz mehr gibt?**

Ich hatte bei meinem letzten Projekt das Problem einen geeigneten Empfänger zu finden. 40 MHz bietet keiner mehr an, zwar gibt es noch Restbestände der Corona (was für ein Name…) Scan-Empfänger, doch der ist zu groß.

Daraufhin holte ich mir Rat bei Stefan Schmitz und Christian Feldmann, denen sei hier für ihre Hilfe gedankt.

Mit den gesammelten Informationen im Kopf bestellte ich mir den Sender TX 16 S von Radiomaster und einen passenden Akku dazu. Der Sender ist standardmäßig mit einem 2,4 GHz Sendemodul ausgestattet und hat den benötigten JR Schacht für ein weiteres Sendemodul.

Um wieder unter Wasser funktionieren zu können, muss das Sendemodul mit 868 MHz extra gekauft werden. Also bestellte ich noch ein TBS-Crossfire-Starter-Set, bestehend aus dem Modul und drei

**Autor: Cord Schröder**

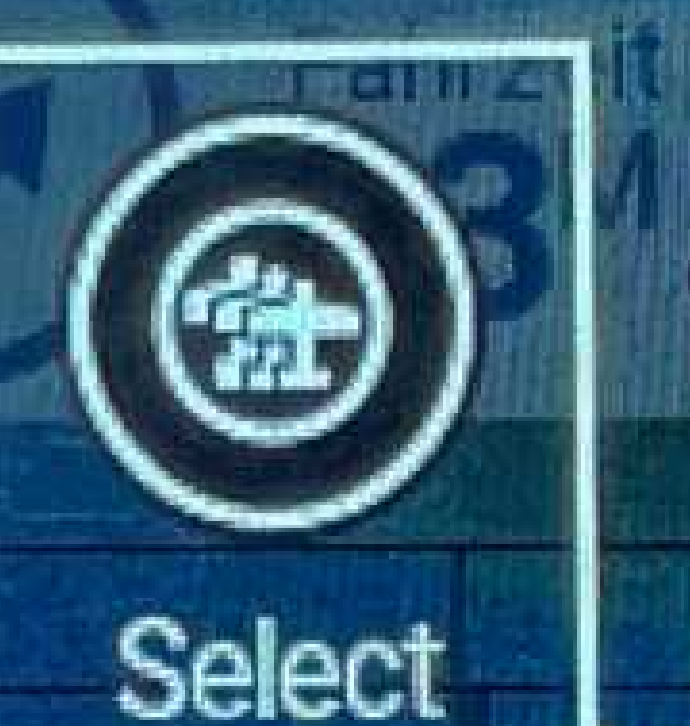

Model

## Channel **Monitor**

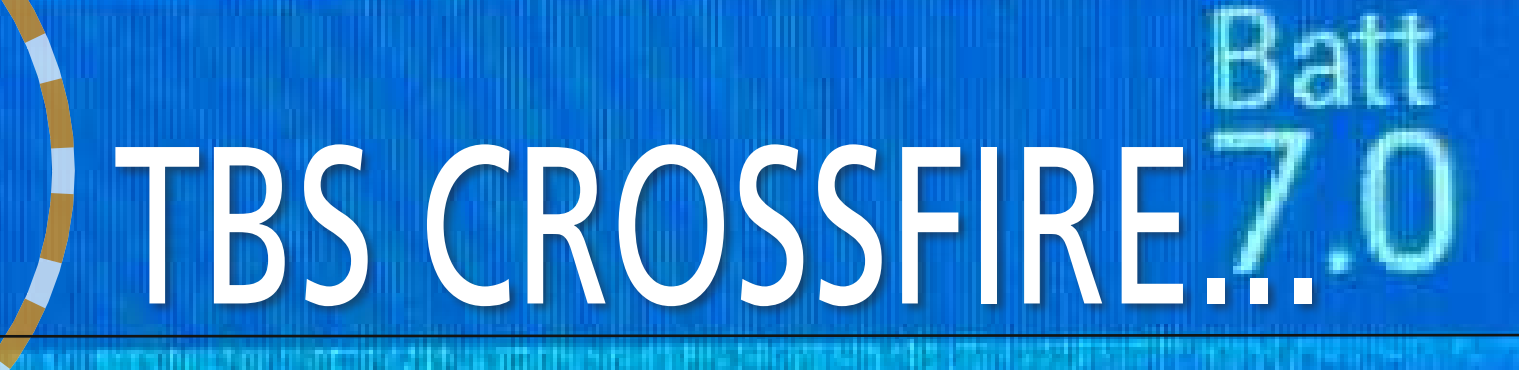

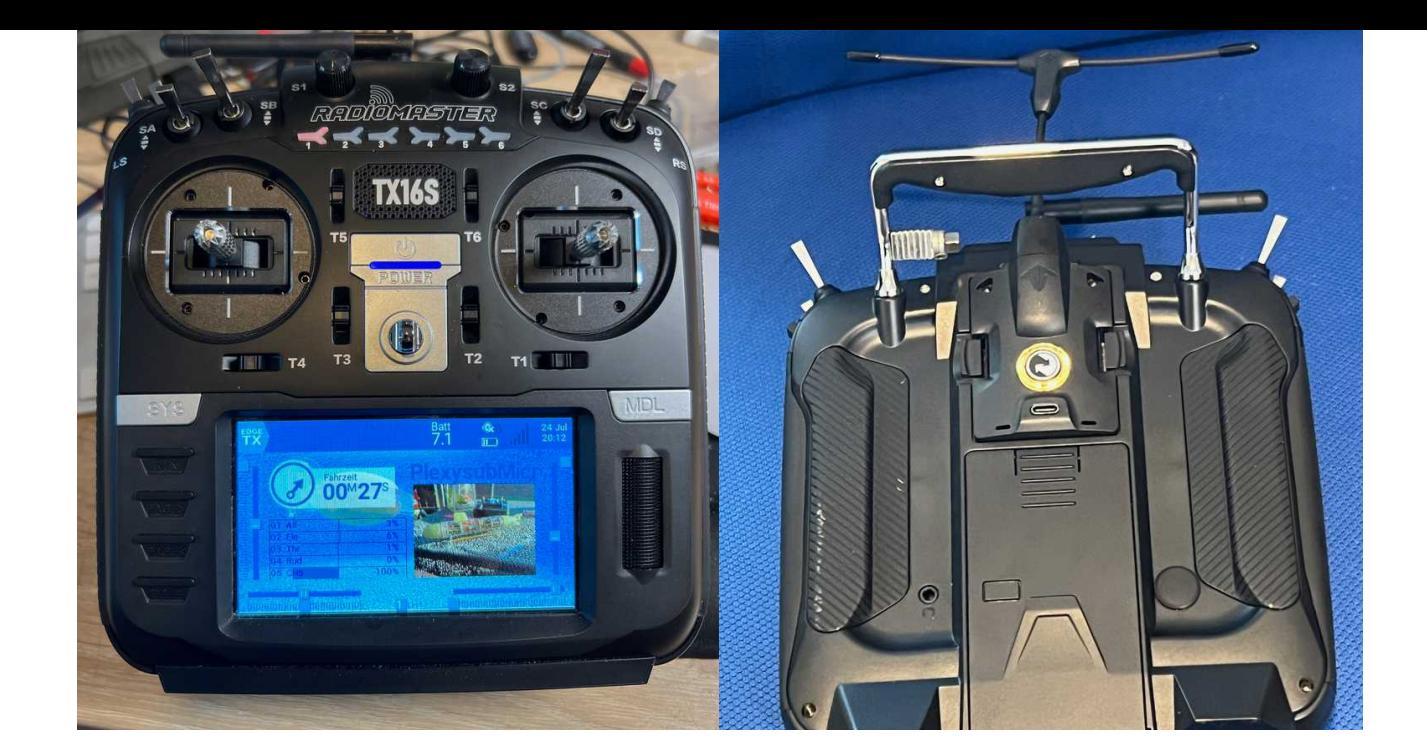

kleinen Empfängern. (TBS = Team Blacksheep) Alle Teile kamen recht schnell an und alles machte einen sehr guten Eindruck.

Diese Empfänger benötigen eine kleine Zusatzplatine damit sie zu 6 Kanal-Empfängern werden und auch mit unseren Servos, Reglern usw. funktionieren. Erst später bemerkte ich, dass man die schon fertig so kaufen kann. Für das Ganze sind bisher ca. 400€ an Kosten aufgelaufen, ich finde das ist nicht sehr teuer.

## Der Sender:

Der Sender ist für Flieger konzipiert und verfügt über diverse Schalter und Proportionalkanäle.

Zwei Kreuzknüppel sind obligatorisch, zwei Drehpotis und zwei kleine Schieber rechts und links am Gehäuse und jede Menge Schalter. Ob man damit ein Pressluft-Uboot in Vollausstattung ohne Mehrkanalschalter bedienen kann, lasse ich mal offen, aber für die meisten Anwendungen reicht es.

Vorteil dieses Senders ist die OpenTX Software, damit ist der Sender fähig auch andere Übertragungsprotokolle zu nutzen. Man kann damit z.B. auch einen Spektrum Empfänger mit 2,4 GHz nutzen.

Telemetrie gehört bei 2,4 GHz eigentlich immer mit dazu, bei 868 MHz ist das auch dabei. Man könnte sich also die Akkuspannung oder Tauchtiefe übermitteln lassen, geeignete Sensoren vorausgesetzt.

Technische Daten:

Anzeige: 4,3-Zoll-TFT-Farb-Touch-Display mit einer Auflösung von 480 \* 272

Upgrade-Methode: Unterstützt USB-C online / SD-Karte offline Upgrade

Antennenverstärkung: 2 db (Sendeleistung einstellbar) Sendemodul: (CC2500 CYRF6936 A7105 NRF2401) Internes 4-in-1 Multiprotokoll-Modul Sendeleistung: (protokollabhängig) Internes 4-in-1-Multiprotokollmodul Kanäle: Bis zu 16 Kanäle (abhängig vom Empfänger) Gimbal: V4.0 Hallsensor mit Aluminiumverkleidung Modul-Firmware: Multiprotokoll-Modul (41N1) Übertragungsfrequenz: 2.400 GHz–2.480 GHz Fernsteuerungsentfernung: > 2 km @ 22 dbm Modulschacht: JR-kompatibler Modulschacht Gewicht: 750 g (ohne Batterie) Betriebsspannung: 6.6–8.4 V DC Funk-Firmware: EdgeTX Betriebsstrom: 400 mA Größe: 287 x 129 x 1 84 mm

Der Empfänger: TBS Crossfire Nano RX Pro

Der TBS Crossfire Nano RX Pro ist eine Option mit höherer Telemetrie-Ausgangsleistung des de-facto FPV-Standardempfängers. Er verfügt über eine Ausgangsleistung von bis zu 500 mW.

Spezifikationen: Gewicht: 0,5 g (nur Empfänger) Größe: 11 mm x 18 mm Benötigt: Firmware V6.14 Eingangsspannung: +3.3 V bis 8.4 V Dieser Empfänger kann mit einem PWM-Modul zu einem 6 Kanal-Empfänger zusammengelötet werden. Wer nicht löten will, nimmt gleich den TBS Crossfire

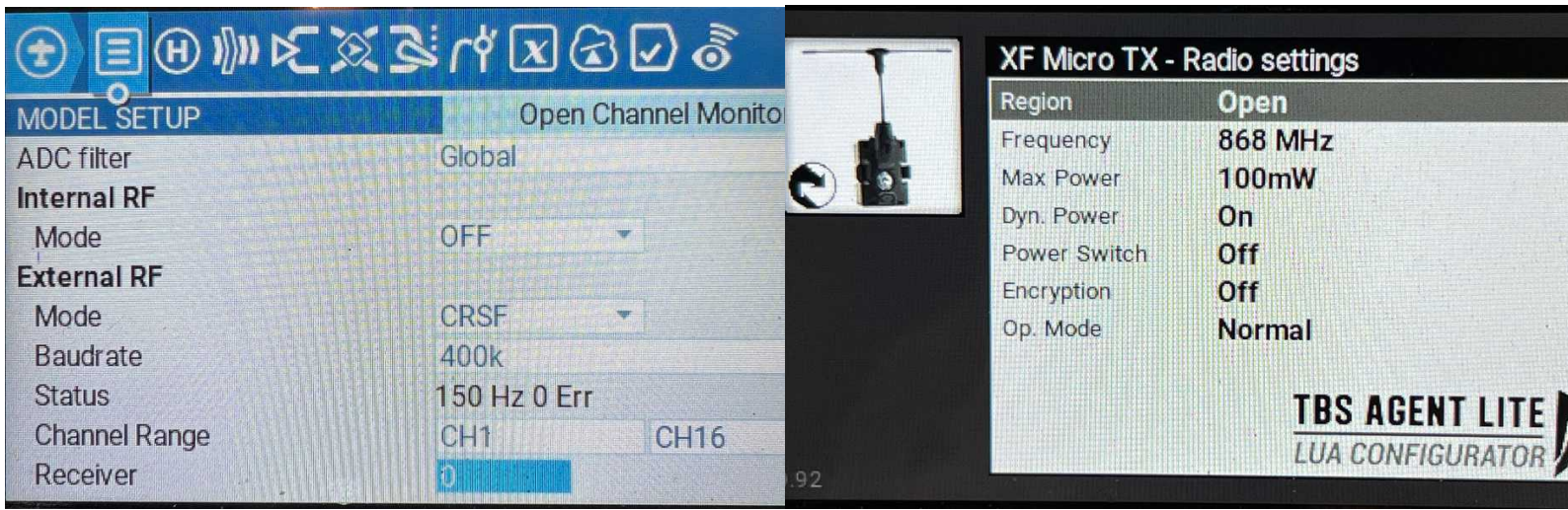

6CH PWM Nano RX Empfänger.

Das TBS-Crossfire-Modul lässt sich einfach in den vorgesehenen Schacht stecken. Die Antenne ist deutlich größer als die 2,4 GHZ Antenne, stört aber nicht wirklich. Nimmt man den Sender das erste Mal in Betrieb, geht natürlich erst einmal nichts.

Als Erstes sollte man ein neues Modell anlegen und einstellen, dass das Modul im Schacht aktiviert wird. Über das rechte Scrollrad kommt man in das Menü Modell. Dann unter External RF, Mode "CRSF" einstellen.

Im Setup (Linke SYS Taste) kommt man in die Tools, dort wählt man den TBS Agent Liste aus. Hier kann man den dann auch Empfänger binden.

Ist das geschehen, sieht man den sofort im Menü. XF

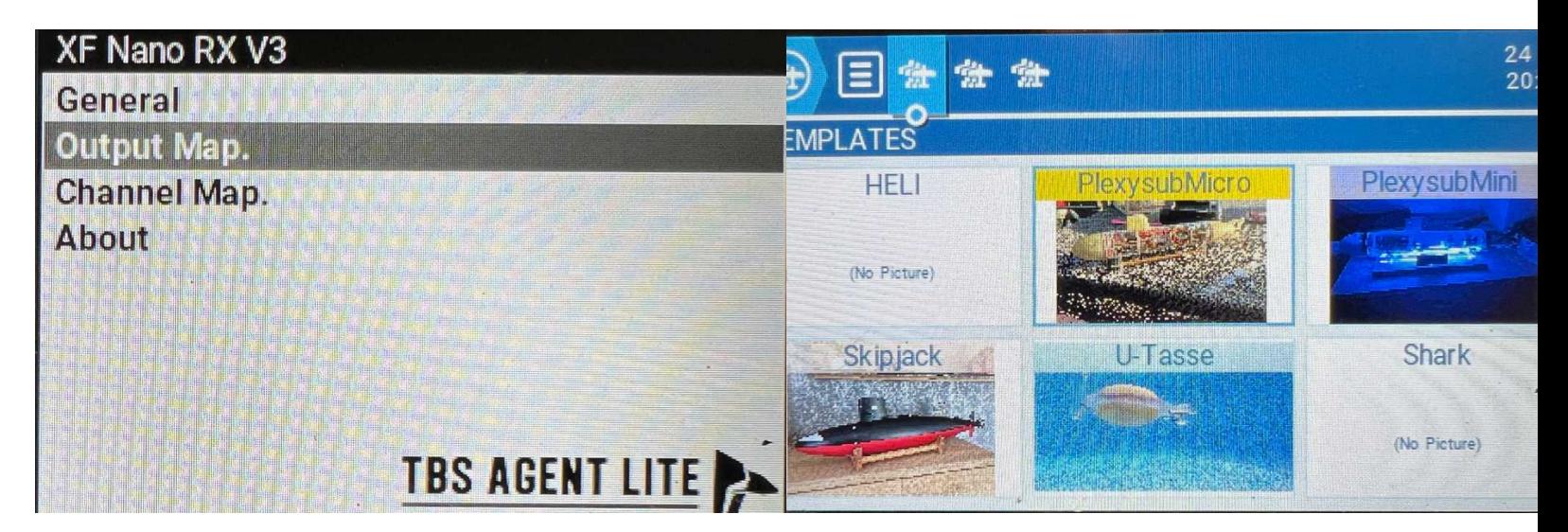

Nano RX heißt dieser, den wählt man an. Dort muss man in der Outputmap die Kanäle zuweisen Output 1 CH1 und schon funktioniert das Ganze.

In meinem neuen PlexisubMicro habe ich das System auch gleich im Pool getestet. Schön ist, dass man sehen kann, wie gut der Empfang ist. Sollte dieser einmal abreißen, meldet der Sender das akustisch und durch vibrieren.

Am Computer kann man sogar eigene Bilder für Hintergrund und jedes einzelne Modell anlegen.Ales in allem bin ich damit so zufrieden, dass ich gleich alle Modelle auf dieses System umgestellt habe.

Für mich ein sehr guter Ersatz zu 40 MHZ Systemen.